## Для дилеров iiko: создание пользователя и настройка прав доступа

- [Создание должности в iikoRMS 7.1](#page-0-0)
- [Настройка созданной должности "DocsInBox"](#page-0-1)
- [Создание пользователя и отправка в DocsInBox логина и пароля](#page-1-0)

## <span id="page-0-0"></span>Создание должности в iikoRMS 7.1

Для начала требуется создать должность внутри iikoOffice с наименованием "DocsInBox".

## <span id="page-0-1"></span>Настройка созданной должности "DocsInBox"

Для данной должности необходимо выделить ряд прав, отмеченных в таблице ниже.

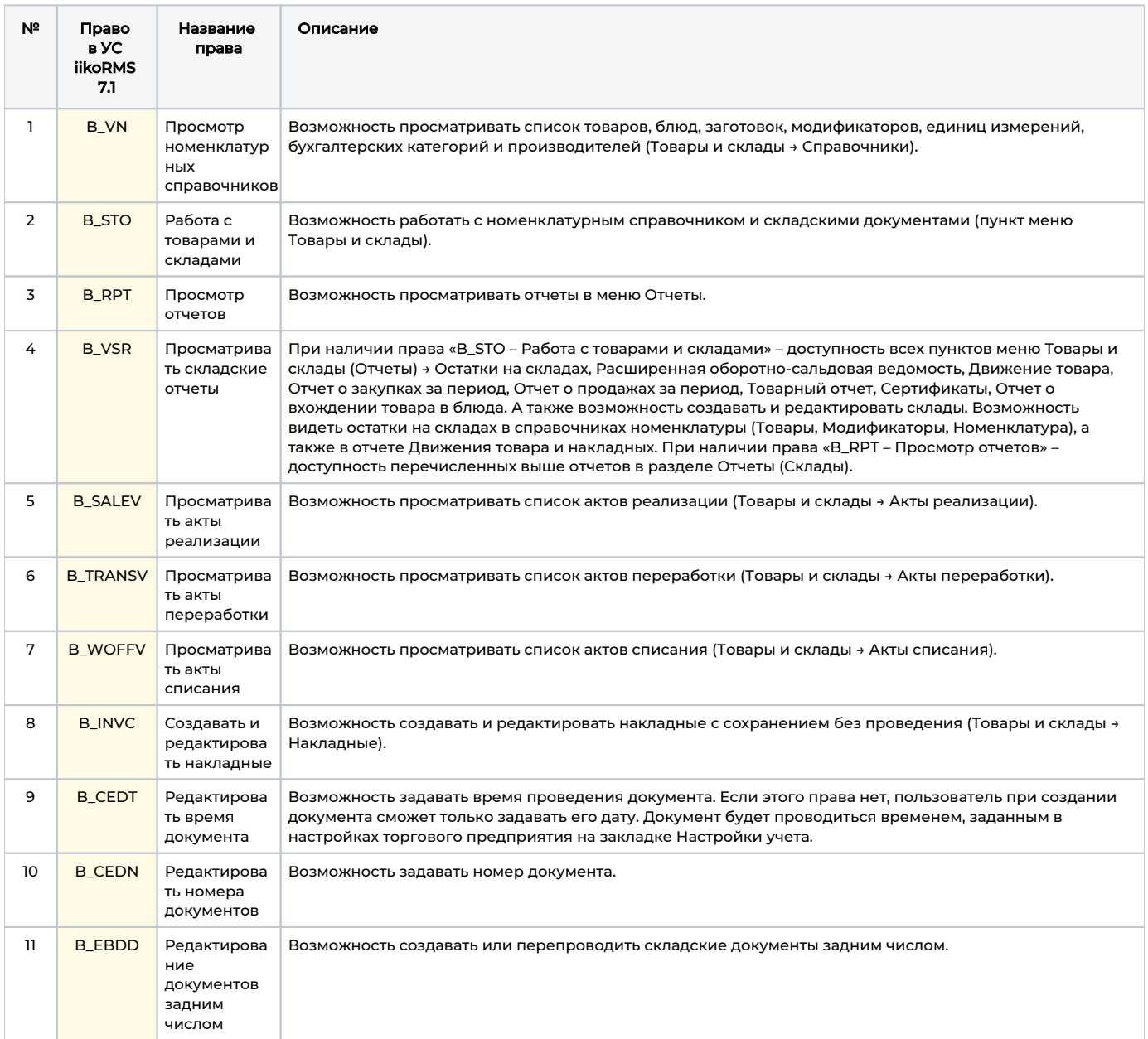

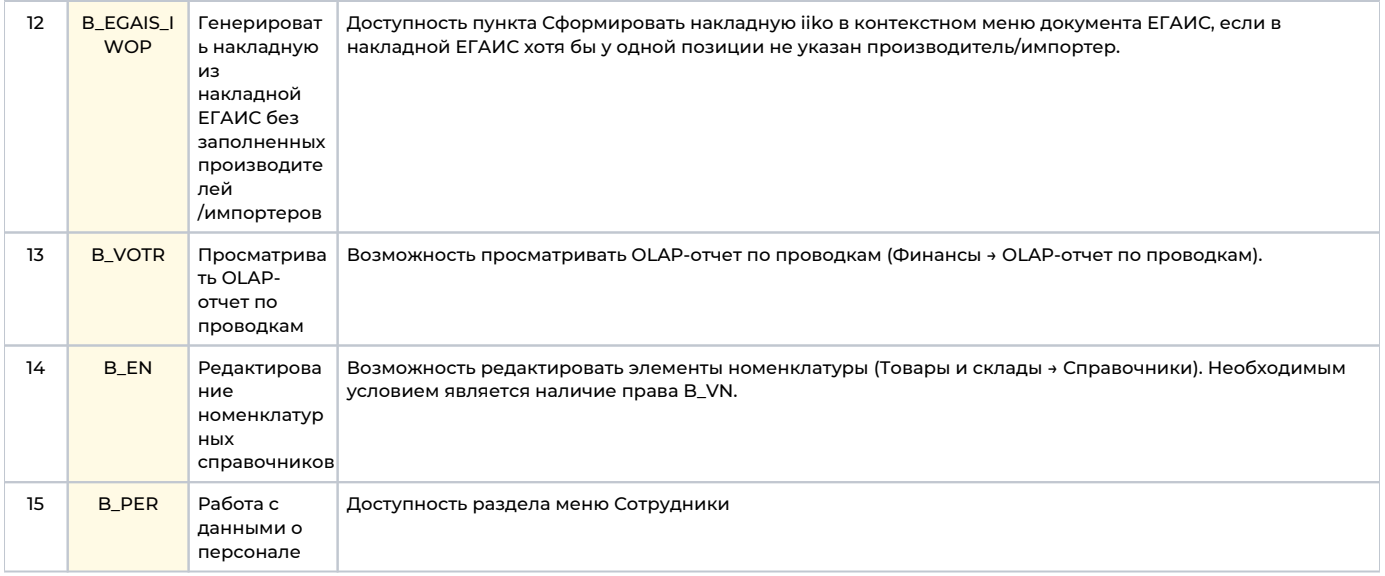

## <span id="page-1-0"></span>Создание пользователя и отправка в DocsInBox логина и пароля

В учетной системе iikoRMS 7.1 необходимо создать пользователя и присвоить ему должность "DocsInBox'.

Логин и пароль, созданного пользователя, необходимо предоставить через почту в Отдел внедрения DocsInBox по e-mail: launc h@docsinbox.ru.

В теме указать: "Название клиента" данные для доступа к Учетной системе iikoRMS 7.1.

В теле письма надо отразить "Логин" и "Пароль" пользователя.